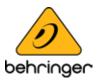

# X32-Series Firmware Update

# Version 4.09 (2022-09-26)

The console 4.09 firmware update introduces Improvements and Bug Fixes that help to ensure flawless operation with alternative or new hardware components used in production.

# Note: We do not recommend rolling the firmware back to any former version than the one the console was shipped with. Current hardware cannot be expected to perform correctly with outdated firmware versions. Firmware updates will remain backwards compatible to older hardware versions, however.

We recommend to periodically check for new updates, for the latest features and improvements. Our development team is eager to react to customer suggestions and to amaze you with improvements and new features. Visit behringer.com to download the latest firmware, install the update and enjoy the full potential of your X32.

### This new X32 Firmware version contains:

#### Improvements

- AES50 port watchdog implemented
- Support for new and future hardware versions

#### **Bug Fixes**

- Several instability issues fixed
- S16/DL16 headamp control bug fixed
- DCA solo (ST/M/MTX) fixed
- LR mute LED fix

© Music Tribe Global Brands Ltd. All rights reserved.

All information in this document is subject to change without any further notice.

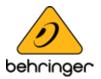

## **Update Process:**

- 1. Download the new console firmware from the X32 product page onto any directory of a FAT32 formatted USB thumb drive
- 2. Plug the USB thumb drive into the top panel USB connector
- 3. Open SETUP GLOBAL on the console and select UPDATE FW in the lower left corner
- 4. Navigate to the directory where the firmwarefile is stored and install update

## **Alternative Update:**

- 1. Download the new console firmware from the X32 product page at behringer.com onto the **root directory** of a FAT32 formatted USB thumb drive.
- 2. Plug the USB thumb drive into the top panel USB connector while the console is turned off.
- 3. Hold the USB View button pressed while switching the console on. While booting, the X32 will run a fully automatic firmware update, which will take 2-3 minutes longer than the regular boot sequence.
- 4. When no update file is available on the USB drive, or when it is corrupted, the update mode will remain active, preventing the X32 from booting regularly. Switch the console off and back on without holding the USB View button to boot the console with the existing firmware.

#### Note: Behringer recommends to create a console backup before installing the update. This backup can be restored in case of data loss during the firmware update.

 $^{\odot}$  Music Tribe Global Brands Ltd. All rights reserved. All information in this document is subject to change without any further notice.